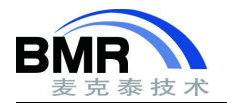

# **警告信息的特殊处理**

### か绍 しょうしょう しゅうしょう しんしょう しんしゃく かんしゅう

在编译或者连接时,有一些警告并不会引起应用程序的错误,用户可以选择将其屏蔽,又或者用户希望将某个 警告当作错误对待,下面将介绍实现的方法。

## **1.** 屏蔽警告

#### **方法一:**

使用--no\_warnings 选项。--no\_warnings 选项会屏蔽所有的警告信息, 根据警告是在编译、汇编或者链接期间 产生的警告, 在对应的 Options 中 C/C++Compiler、Assembler、Linker 的 Extra Options 选择"Use command line options",在输入框中填入--no\_warnings。

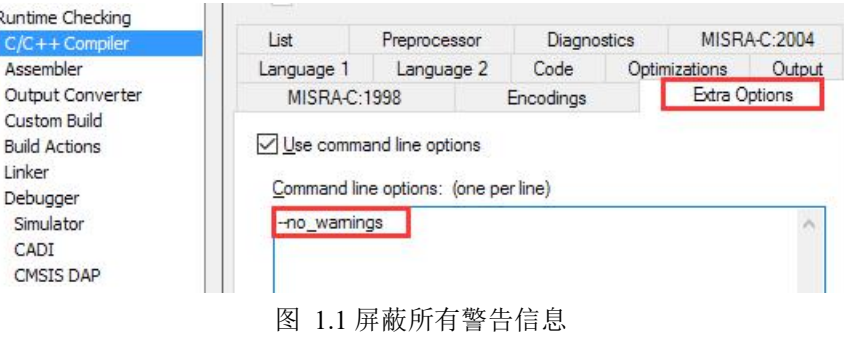

#### **方法二:**

使用--diag\_suppres=tag 单独屏蔽某个警告信息。如果只想屏蔽某几种警告,可以在对应 Options 的 Extra Options 使用--diag\_suppress=tag。tag 是警告信息编号,例如 Pe177。每条命令占一行。

| $C/C++$ Compiler                           | Language 1                                                                 | Language 2 | Code         | Optimizations | Output          |  |
|--------------------------------------------|----------------------------------------------------------------------------|------------|--------------|---------------|-----------------|--|
| Assembler                                  | List<br><b>Diagnostics</b><br>Preprocessor                                 |            | MISRA-C:2004 |               |                 |  |
| Output Converter<br>Custom Build           | <b>MISRA-C:1998</b>                                                        |            | Encodings    |               | Extra Options   |  |
| <b>Build Actions</b><br>Linker<br>Debugger | $\sqrt{}$ Use command line options<br>Command line options: (one per line) |            |              |               |                 |  |
| Simulator<br>CADI                          | -diag suppress=Pe177                                                       |            |              |               | $\mathcal{N}_1$ |  |

图 1.2 使用--diag\_suppres=tag 屏蔽编译器 Pe177 警告

### **方法三:**

C/C++ Compiler 和 Linker 还可以在 Diagnostics 中使用 Suppress these diagnosis 屏蔽某些警告信息。每个警告 编号用","隔开。

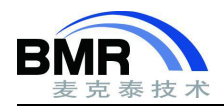

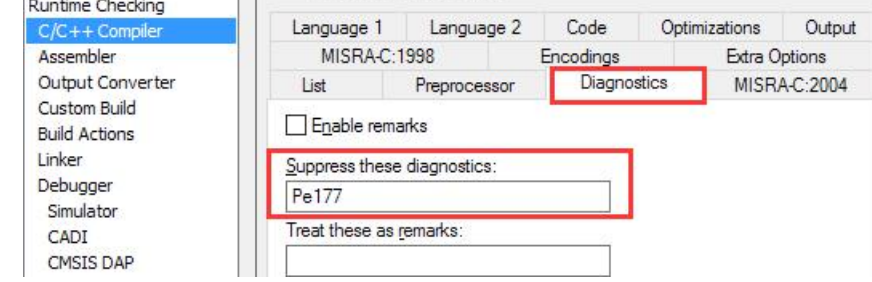

图 1.3 使用 Suppress these diagnosis 屏蔽编译器 Pe177 警告

#### **方法四:**

在源码中使用#pragma 预处理指令。如果不能确定警告是编译还是链接时产生的,可以在引发警告的语句之前 使用#pragma diag\_suppress=tag,屏蔽警告信息。

```
int main (void)
\overline{\mathbf{f}}#pragma diag suppress=Pe177
    u8 key = 0;
     volatile uint8 t i = 1;
```
图 1.4 预处理指令屏蔽未引用 key 变量所引发的 Pe177 错误

### **2.** 将警告当中错误处理

错误指示代码违反了 C 或者 C++语言规则,可以将某些诊断消息重新分类为错误。例如在将编译时出现的警告 当作错误, 在 Project>Options>C/C++ Compiler>Diagnostics>Treat these as errors 添加警告消息编号, 例如将 P e177 转换为错误, 在编译时就会当中错误处理, 编译停止。

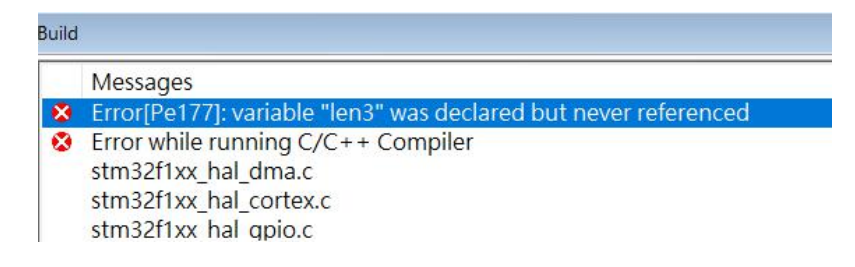

图 2.1